Автор: Administrator 20.07.2019 17:51 -

Что делать, если вдруг забыл свой номер телефона и теперь не можешь указать его на сайте или оставить кому-нибудь для связи? В данной статье подробно описываются все возможные пути решения данной проблемы.

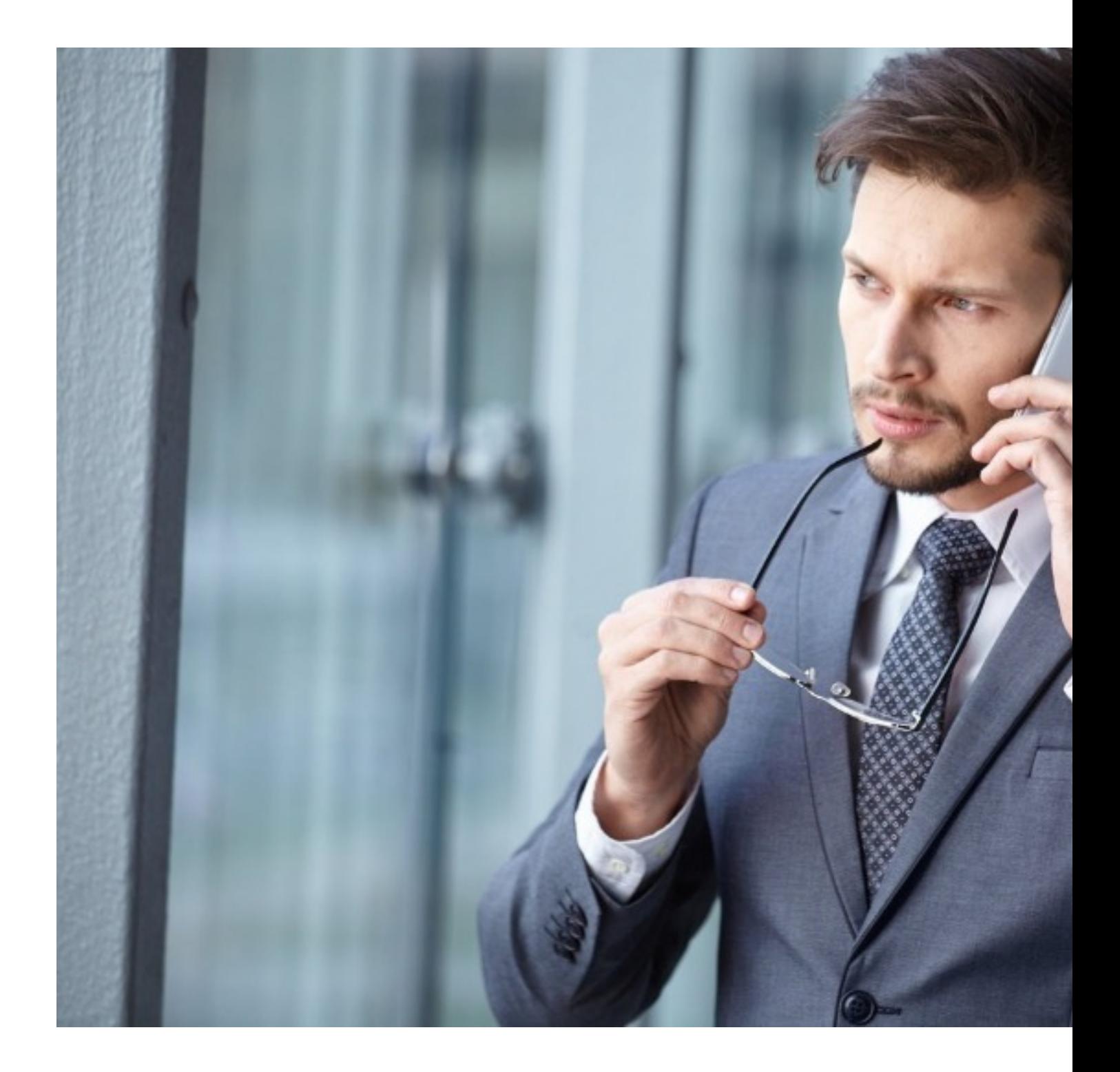

Автор: Administrator 20.07.2019 17:51 -

# **Позвонить другу**

Первое, что приходит в голову это позвонить другу или любому другому человеку, который находится поблизости. Во время звонка на его экране телефона высветится ваш номер мобильного, который лучше куда-нибудь записать, чтобы избежать в будущем неприятной ситуации, а лучше завести визитку.

### **Через оператора**

Техническая поддержка любого мобильного оператора предоставляет возможность установить свой номер телефона. Для этого необходимо лишь позвонить на горячую линию оператора, которым вы пользуетесь, а он в свою очередь подскажет вам номер мобильного телефона, с которого вы совершаете звонок. Возможно сотрудник обслуживающей компании попросит вас уточнить свои персональные данные, поэтому если сим-карта зарегистрирована не на вас, то следует назвать имя держателя карты.

### **Посмотреть в контактах**

Некоторые мобильные операторы помогают своим абонентам тем, что сохраняют номер телефона первым в ваших контактах. Поэтому для того чтобы узнать свой номер мобильного телефона, необходимо открыть приложение «Контакты» и самым верхним записанным номером может оказаться ваш личный мобильный телефон. Не у всех операторов такое предусмотрено, поэтому будьте внимательны с этим методом.

#### **Посмотреть в настройках телефона**

Последние модели современных телефонов зачастую требуют ввести персональные данные владельца при его покупке, среди этих данных обязательным пунктом является «Номер мобильного телефона». Если вы счастливый обладатель новинок, то следуйте дальнейшим указаниям:

- 1. Откройте меню мобильного телефона;
- 2. Перейдите во вкладку «Настройки»;

 3. Откройте вкладку «Данные пользователя» (на некоторых моделях может просто указываться ваше ФИО);

4. Перейдите во вкладку «Имя, номера телефонов, e-mail»;

Автор: Administrator 20.07.2019 17:51 -

Выполнив эту инструкцию, вам откроется меню, где будут находиться все внесенные личные данные пользователя, среди которых и номер мобильного телефона.

## **При помощи USSD команды**

У каждого сотового оператора есть функция «Подсказать номер». Для ее активации необходимо знать специальную USSD команду, которую необходимо набрать на клавиатуре и нажать кнопку вызова.

Вот список USSD команд для самых популярных мобильных операторов в России:

 1. МТС. USSD команда — \*111\*0887#. После нажатия на кнопку вызова вам придет смс сообщение с вашим номером мобильного телефона;

 2. Билайн. Наберите \*110# или \*111#, далее следуйте в меню Мой Билайн (2), Мои данные(1), Мой номер(2).

3. Мегафон. \*127# и вызов, чтобы в ответ получить свой номер в виде СМС;

 4. Tele2. У этого мобильного оператора предусмотрена команда \*201#. Набрав ее на своем мобильном и нажав кнопку «Вызов», вы увидите номер мобильного на экране.

 5. Yota. Наберите на телефоне команду \*103# и нажмите кнопку вызова. После чего вам придет смс сообщение с вашим номером мобильного телефона.

 6. Ростелеком. Набрать USSD запрос со своего телефона в виде комбинации \*110#, далее придет смс сообщение с номером мобильного телефона. Важно убедиться, что на вашем счету положительный баланс, в противном случае данная услуга будет недоступна.

Сегодня каждому человеку очень важно знать свой номер мобильного телефона для связи с окружающим миром. Работа абсолютно всех компаний в той или иной степени связана с базой мобильных номеров, чтобы поддерживать связь со своими клиентами. Поэтому при покупке сим-карты необходимо записать свой номер телефона и положить его в кошелек или любое другое надежное место, которое всегда под рукой.

 (**Голосов: 1**; Рейтинг: **1,00** из 5) Загрузка...